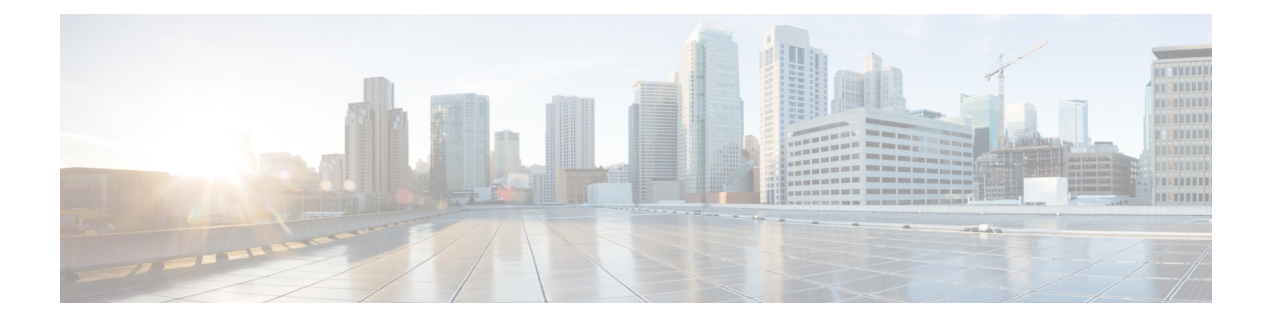

# **Mobile IP Support for Foreign Agent Reverse Tunneling**

The Mobile IP--Support for Foreign Agent Reverse Tunneling feature prevents packets sent by a mobile node from being discarded by routers configured with ingress filtering by creating a reverse tunnel between the foreign agent and the home agent.

### **Feature Specifications for Mobile IP--Support for FA Reverse Tunneling**

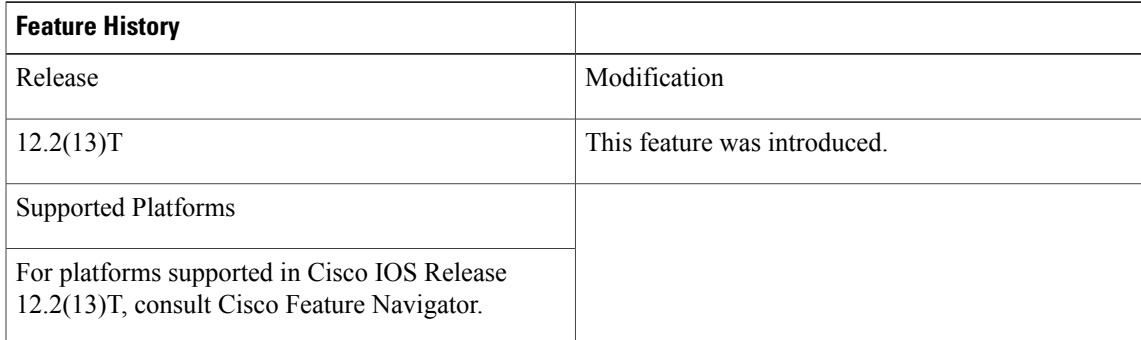

- Finding Feature [Information,](#page-0-0) page 1
- [Restrictions](#page-1-0) for Mobile IP Support for FA Reverse Tunneling, page 2
- How to Enable Reverse [Tunneling](#page-1-1) on a Foreign Agent, page 2
- Additional [References,](#page-6-0) page 7
- Command [Reference,](#page-8-0) page 9

## <span id="page-0-0"></span>**Finding Feature Information**

Your software release may not support all the features documented in this module. For the latest caveats and feature information, see Bug [Search](http://www.cisco.com/cisco/psn/bssprt/bss) Tool and the release notes for your platform and software release. To find information about the features documented in this module, and to see a list of the releases in which each feature is supported, see the feature information table at the end of this module.

Use Cisco Feature Navigator to find information about platform support and Cisco software image support. To access Cisco Feature Navigator, go to [www.cisco.com/go/cfn.](http://www.cisco.com/go/cfn) An account on Cisco.com is not required.

## <span id="page-1-0"></span>**Restrictions for Mobile IP Support for FA Reverse Tunneling**

• Cisco Express Forwarding (CEF) switching is currently not supported on a foreign agent with reverse tunneling enabled. With CEF switching enabled, a foreign agent will not encapsulate the FA-HA tunnel header on traffic received from a mobile node or a mobile router. To disable CEF on the foreign agent, use the **no ip cef** global configuration command.

Foreign agent reverse tunneling may adversely impact process switching and fast switching performance when Mobile IP is enabled because:

- All packets arriving at the foreign agent from an interface that has reverse tunneling enabled need to be checked to determine if they need to be reverse tunneled.
- At the home agent only IP packets that contain a source address from an authenticated mobile user are decapsulated and allowed to enter a corporate network.

Before enabling foreign agent reverse tunneling, you should be aware of the following security considerations:

• It is possible for any mobile node to insert packets with the source address of a registered user. Enabling reverse tunneling on a foreign agent can increase this existing security consideration because reverse tunneling provides a one-way path into a private network. You can prevent this problem by enforcing link-layer authentication before permitting link-layer access.

See the part ["Authentication,](http://www.cisco.com/univercd/cc/td/doc/product/software/ios122/122cgcr/fsecur_c/fsaaa/index.htm) Authorization, and Accounting (AAA)" in the Cisco IOS Security [Configuration](http://www.cisco.com/univercd/cc/td/doc/product/software/ios122/122cgcr/fsecur_c/) [Guide,](http://www.cisco.com/univercd/cc/td/doc/product/software/ios122/122cgcr/fsecur_c/) [Release](http://www.cisco.com/univercd/cc/td/doc/product/software/ios122/122cgcr/fsecur_c/) 12.2 *for more information, including instructions for configuring authentication.*

• If foreign agent reverse tunneling creates a tunnel that transverses a firewall, any mobile node that knows the addresses of the tunnel endpoints can insert packets into the tunnel from anywhere in the network. It is recommended to configure Internet Key Exchange (IKE) or IP Security (IPSec) to prevent this.

See the part "IP Security and [Encryption"](http://www.cisco.com/univercd/cc/td/doc/product/software/ios122/122cgcr/fsecur_c/fipsenc/index.htm) in the Cisco IOS Security [Configuration](http://www.cisco.com/univercd/cc/td/doc/product/software/ios122/122cgcr/fsecur_c/) Guide, Release 12.2 for more information, including instructions for configuring IKE and IPSec.

## <span id="page-1-1"></span>**How to Enable Reverse Tunneling on a Foreign Agent**

### **Enabling Foreign Agent Reverse Tunneling**

The Cisco IOS implementation of foreign agent reverse tunneling is in the direct delivery style. In direct delivery, if the mobile node (a device such as a personal digital assistant that can change its point of attachment from one network to another) is using a foreign agent care-of address, it sends nonencapsulated packets to the foreign agent. The foreign agent detects the packets sent by the mobile node and encapsulates them before forwarding them to the home agent. If the mobile node is using a collocated care-of address, the foreign agent tunnels the unencapsulated packets directly to the home agent.

Perform this task to configure a foreign agent to provide default services, including reverse tunneling.

### **SUMMARY STEPS**

- **1. enable**
- **2. configure** {**terminal** | **memory** | **network**}
- **3. router mobile**
- **4. ip mobile foreign-agent care-of** *interface*
- **5. ip mobile foreign-agent reverse-tunnel private-address**
- **6. interface** *type number*
- **7. ip address** *ip-address mask*
- **8. ip irdp**
- **9. ip irdp maxadvertinterval** *seconds*
- **10. ip irdp minadvertinterval** *seconds*
- **11. ip irdp holdtime** *seconds*
- **12. ip mobile foreign-service reverse-tunnel** [**mandatory**]

### **DETAILED STEPS**

Г

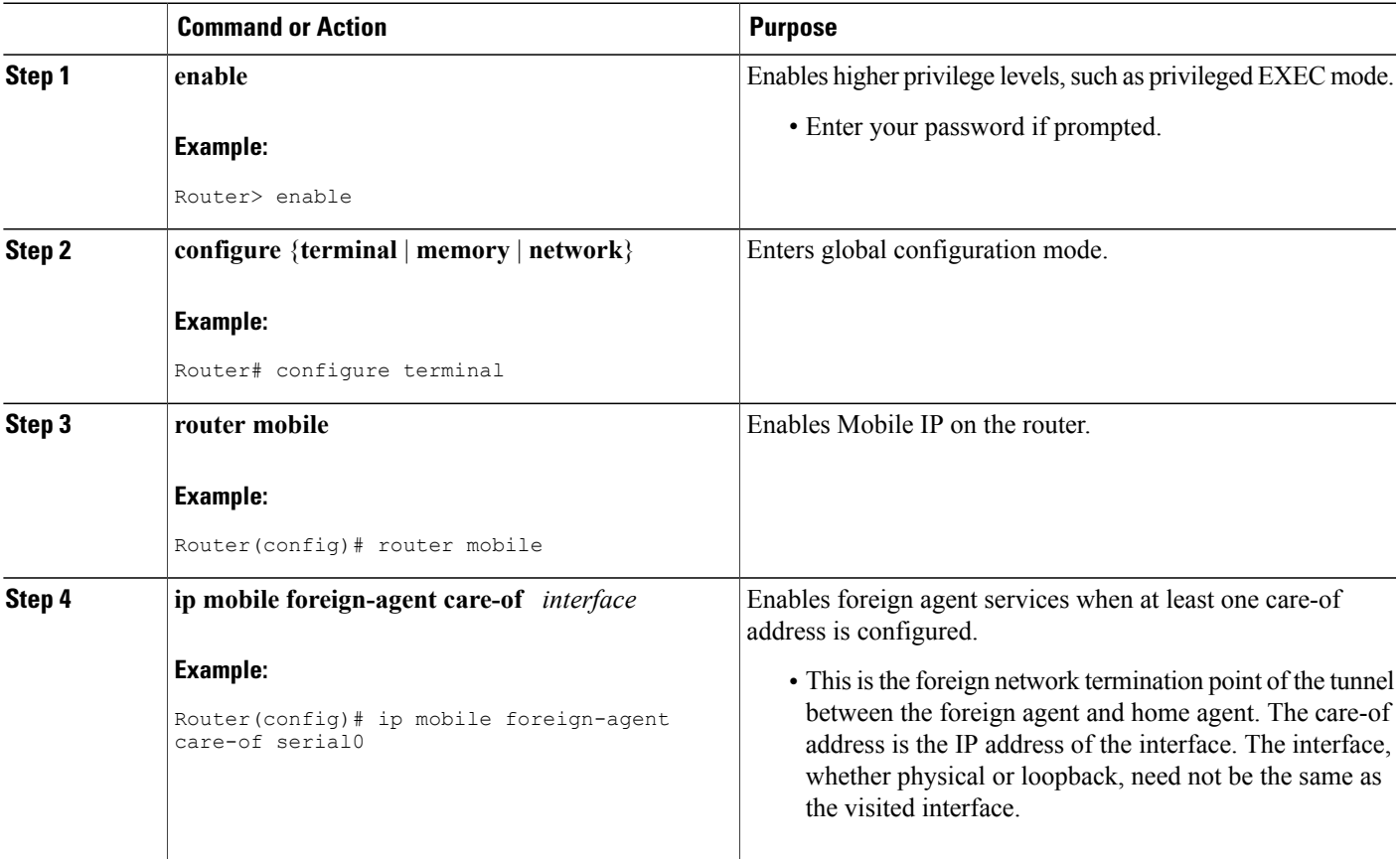

 $\mathbf{I}$ 

I

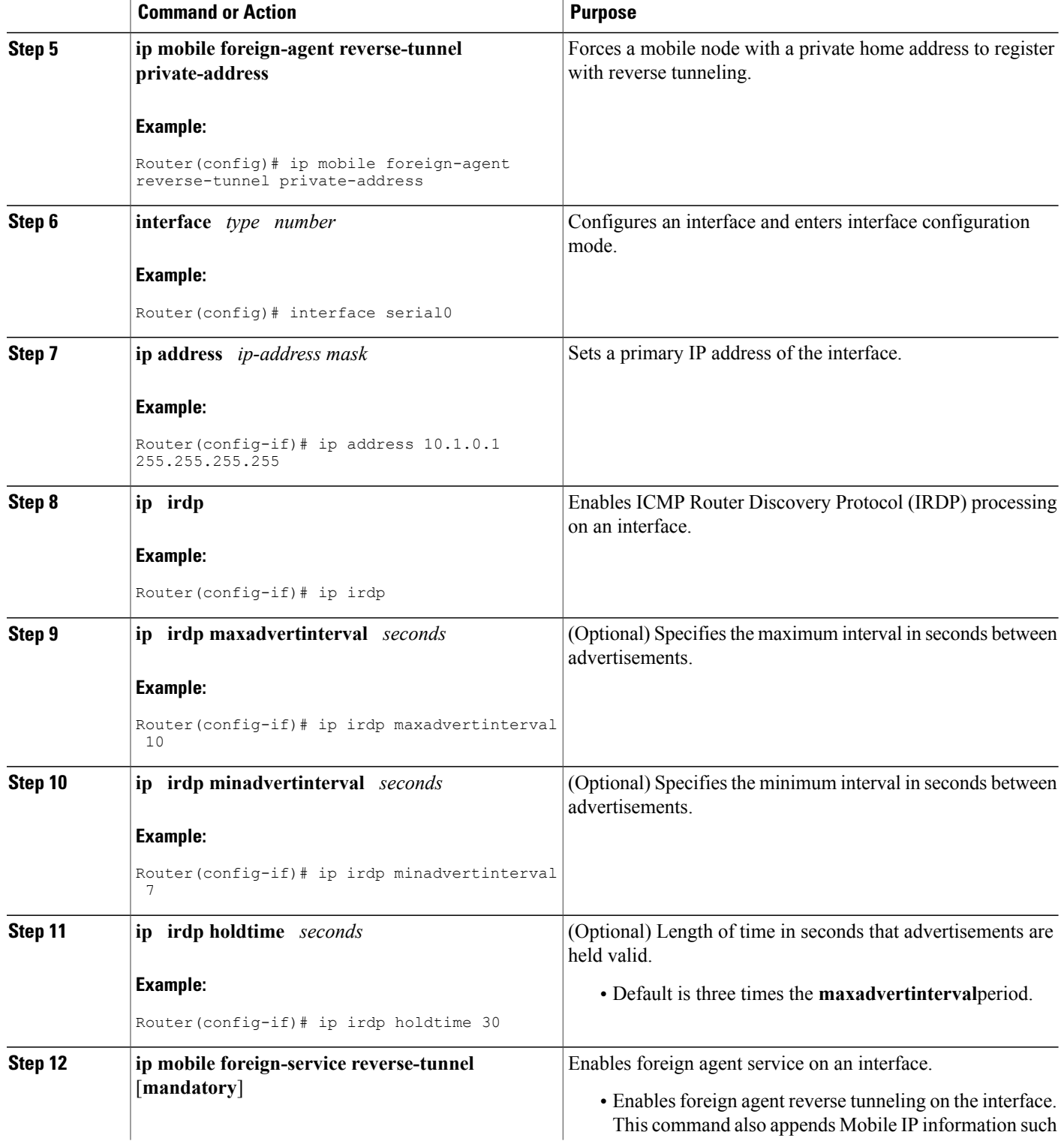

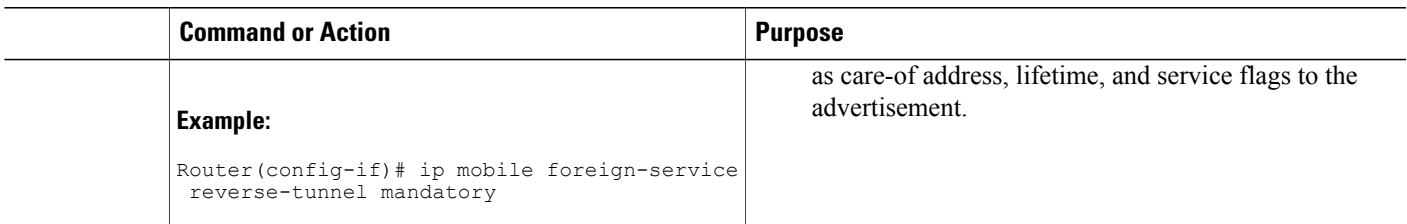

### **Enabling Foreign Agent Reverse Tunneling on the Mobile Router**

### **SUMMARY STEPS**

- **1. enable**
- **2. configure** {**terminal** | **memory** | **network**}
- **3. router mobile**
- **4. ip mobile router**
- **5. address** *address mask*
- **6. home-agent** *ip-address*
- **7. reverse-tunnel**

### **DETAILED STEPS**

Г

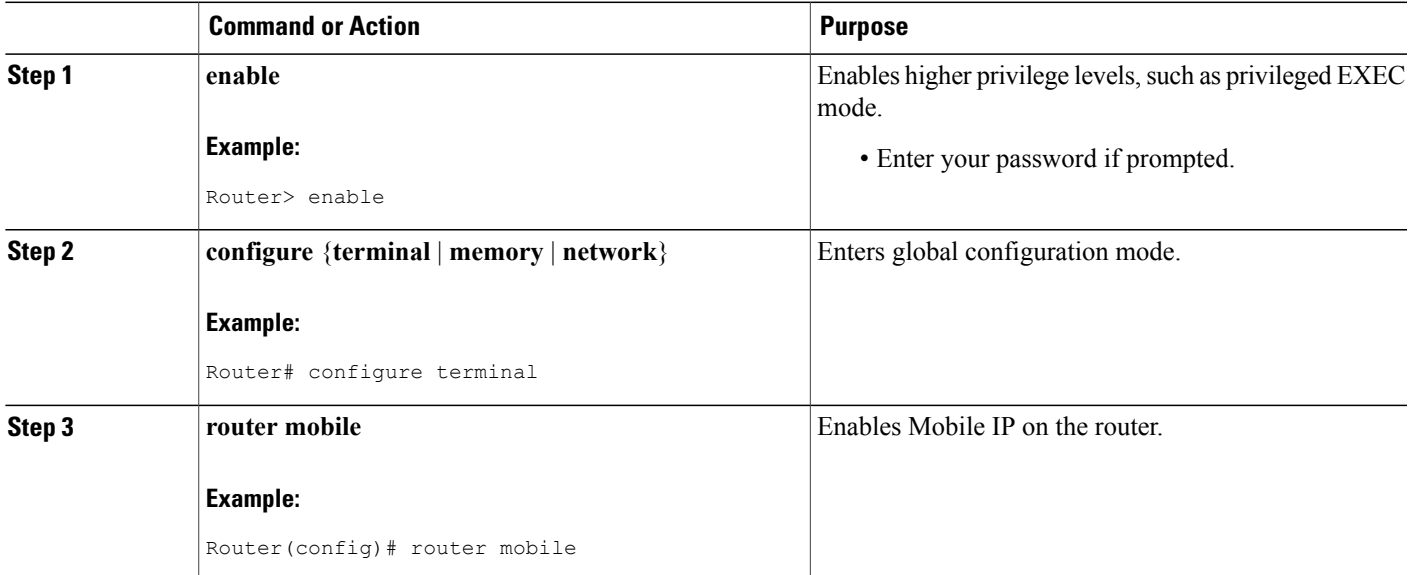

Τ

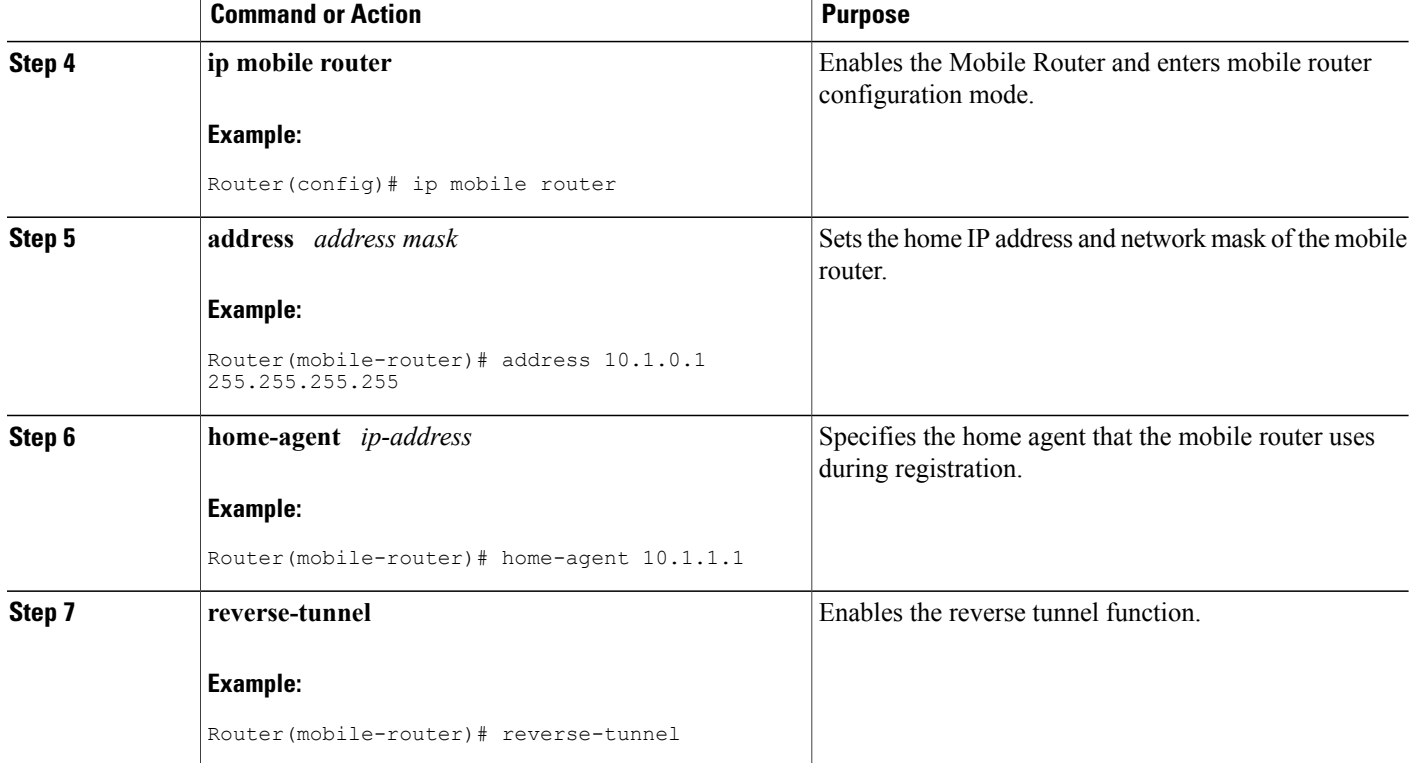

### **Verifying Foreign Agent Service Configuration**

Perform this task to optionally verify that the interface has been configured to provide foreign agent services, including foreign agent reverse tunneling.

### **SUMMARY STEPS**

- **1. enable**
- **2. show ip mobile globals**
- **3. show ip mobile interface**
- **4. show ip mobile traffic**

### **DETAILED STEPS**

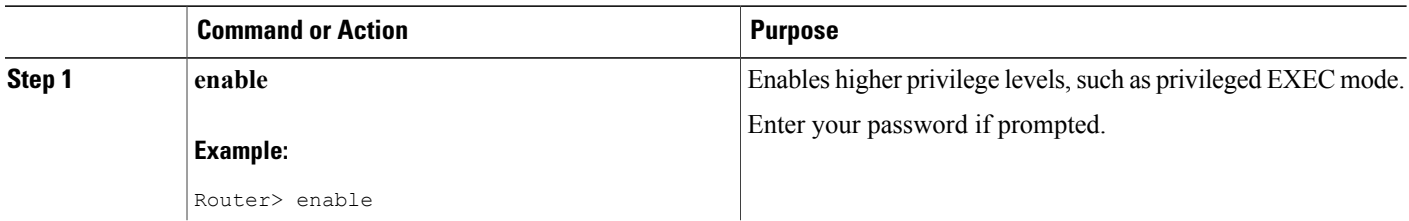

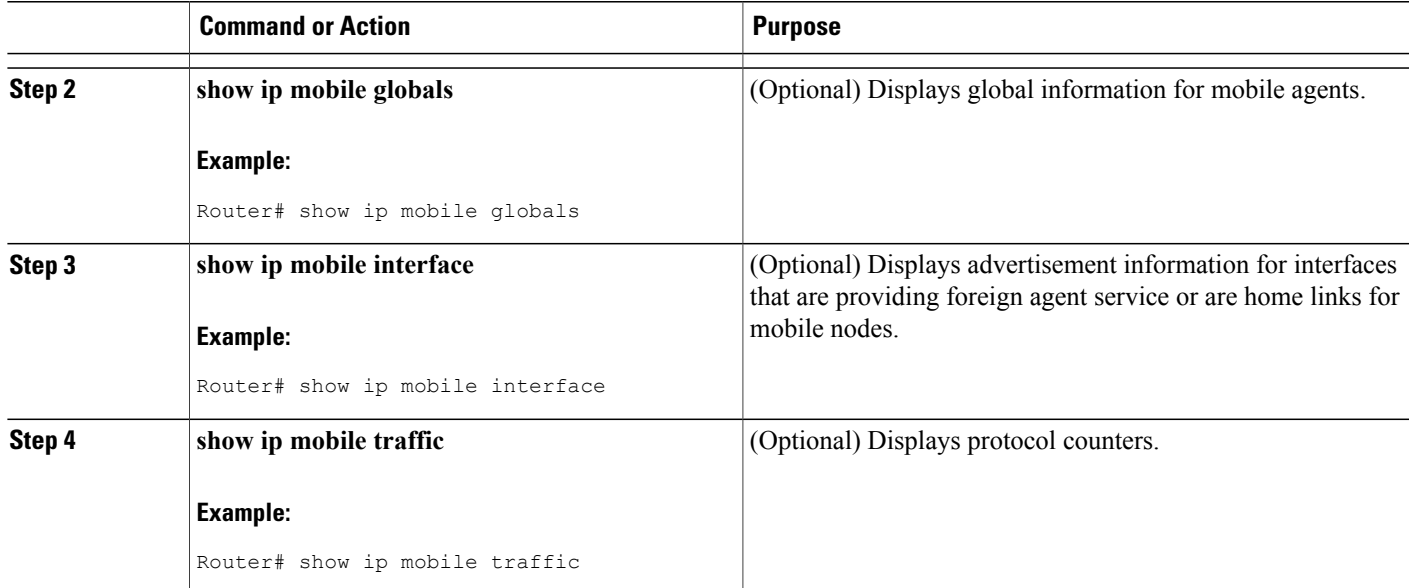

## <span id="page-6-0"></span>**Additional References**

 $\mathbf I$ 

The following sections provide additional references related to the Mobile IP--Support for FA Reverse Tunneling feature:

### **Related Documents**

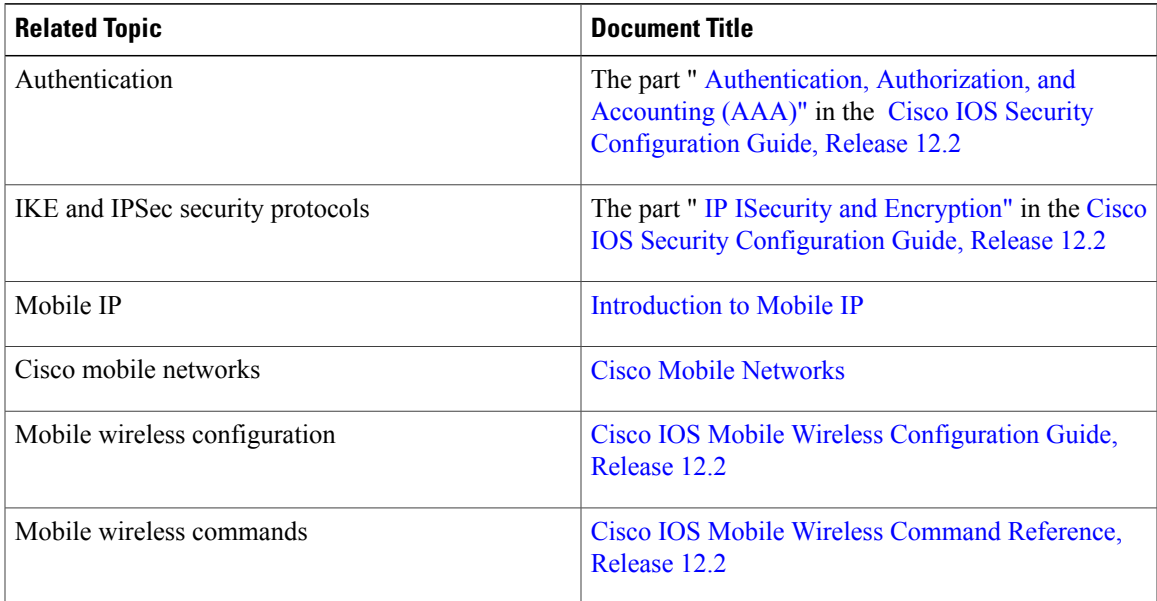

#### **Standards**

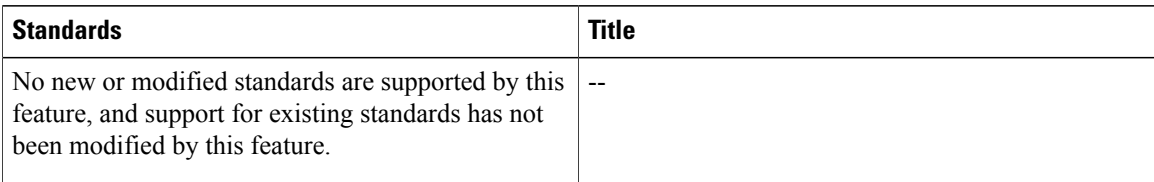

#### **MIBs**

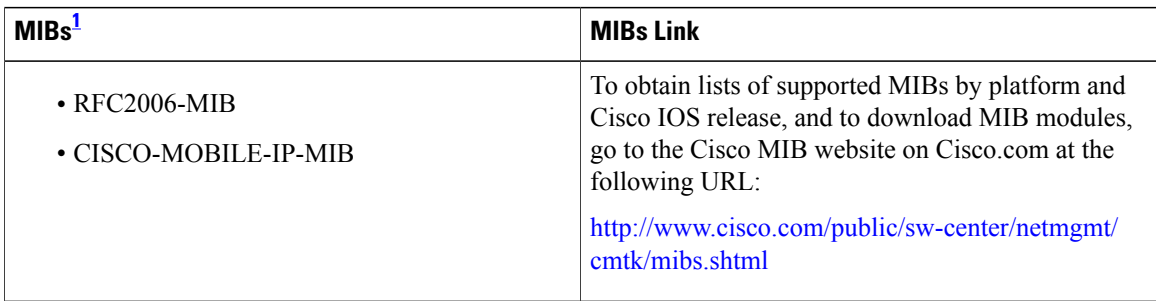

<span id="page-7-0"></span>1 Not all supported MIBs are listed.

To locate and download MIBs for selected platforms, Cisco IOS releases, and feature sets, use Cisco MIB Locator found at the following URL:

<http://tools.cisco.com/ITDIT/MIBS/servlet/index>

If Cisco MIB Locator does not support the MIB information that you need, you can also obtain a list of supported MIBs and download MIBs from the Cisco MIBs page at the following URL:

<http://www.cisco.com/public/sw-center/netmgmt/cmtk/mibs.shtml>

To access Cisco MIB Locator, you must have an account on Cisco.com. If you have forgotten or lost your account information, send a blank e-mail to cco-locksmith@cisco.com. An automatic check will verify that your e-mail address is registered with Cisco.com. If the check is successful, account details with a new random password will be e-mailed to you. Qualified users can establish an account on Cisco.com by following the directions found at this URL:

<http://www.cisco.com/register>

### **RFCs**

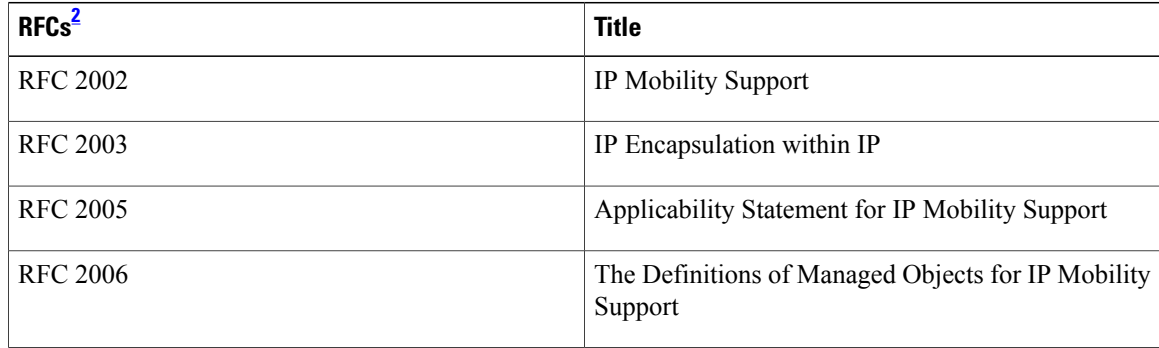

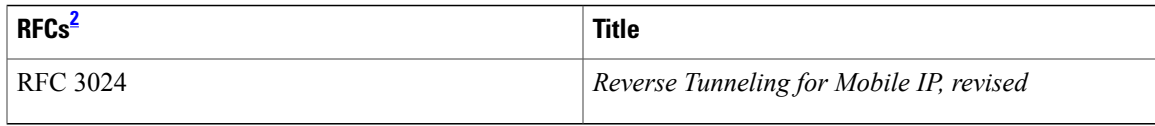

<span id="page-8-1"></span>2 Not all supported RFCs are listed.

### **Technical Assistance**

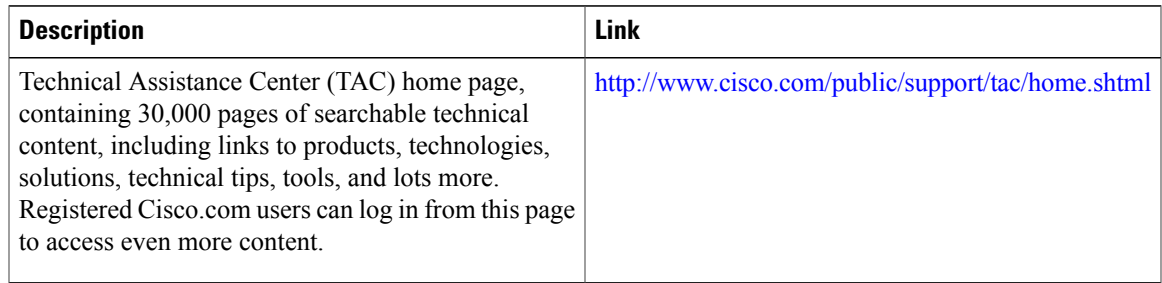

## <span id="page-8-0"></span>**Command Reference**

Π

The following commands are introduced or modified in the feature or features documented in this module. For information about these commands, see the *Cisco IOS IP Mobility Command Reference* at http://www.cisco.com/en/US/docs/ios/ipmobility/command/reference/imo\_book.html.For information about all Cisco IOS commands, go to the Command Lookup Tool at <http://tools.cisco.com/Support/CLILookup> or to the *Cisco IOS Master Commands List* .

- **debug ip mobile**
- **ip mobile foreign-agent**
- **ip mobile foreign-service**
- **show ip mobile traffic**

 $\overline{\phantom{a}}$ 

I